#### 주식회사 얼쑤팩토리

(+82) 1668 2471

# **DynamicIPCommunicationCenter v3.0 연동 인터페이스 사용메뉴얼**

#### **개요**

DynamicIPCommunicationCenter v3.0 연동 인터페이스 사용메뉴얼 문서입니다.

#### **목표**

DynamicIPCommunicationCenter v3.0 연동 인터페이스를 통하여 다양한 기능을 제공합니다.

### **설명**

DynamicIPCommunicationCenter v3.0 연동 인터페이스

DynamicIPCommunicationCenter v3.0는 견고한 Linux 플랫폼을 기반으로 한 새로운 커뮤니케이션 시스템으로 완전히 새로운 수준의 사용자 경험을 제공하며 기분 좋은 흥을 드립니다.

### **사용방법**

**연동 인터페이스 라이선스를 구매하시면 아래의 연동 인터페이스 정보를 제공해 드립니다.**

- **- REST API 연동에 필요한 app-key, tenant 정보 제공**
- **- TCP소켓 접속 정보 제공**
- **- Web소켓 접속 정보 제공**

# **목차**

# **1.REST API - 기본 인증 방법**

**2.REST API - 클릭투콜(POST)**

**3.REST API - 통화내역 조회(GET)**

**4.TCP 소켓 접속 방법**

**5.Web 소켓 접속 방법**

### 1. REST API - 기본 인증 방법

### AUTHORIZATION API Key

**모든 요청시 아래의 인증정보를 Key:Value 형식으로 헤더에 추가합니다.**

Key <key> : Value {{api-key}}

### [호출 예제]

**curl --location -g --request GET 'http://{{host}}/api/v2/core/current\_plan' \ --header 'app-key: {{api-key}}' \ --header 'tenant: {{tenant}}'**

### 2. REST API - 클릭투콜 (POST)

https://{{host}}/api/v2/core/click\_to\_call

지정된 번호 **(**발신자 및 수신자**)**와 지정된 서비스 등급으로 전화를 발신합니다**.**

### HEADERS

app-key {{api-key}}

tenant {{tenant}}

PARAMS(formdata)

**caller 0164** #발신번호

**callee 0216682471** #수신자번호

**cos\_id 1** # 서비스등급

**cid\_name 주식회사 얼쑤팩토리** #발신시 표시 이름 (옵션)

**cid\_number 16682471** #발신시 표시 번호 (옵션)

## [호출 예제]

```
curl --location -g --request POST
'http://{{host}}/api/v2/core/click_to_call'
\
--header 'app-key: {{api-key}}' \
```
**--header 'tenant: {{tenant}}' \**

```
--form 'caller="0164"' \
```
- **--form 'callee="0216682471"' \**
- **--form 'cos\_id="1"'**

# [클릭투콜 동작순서]

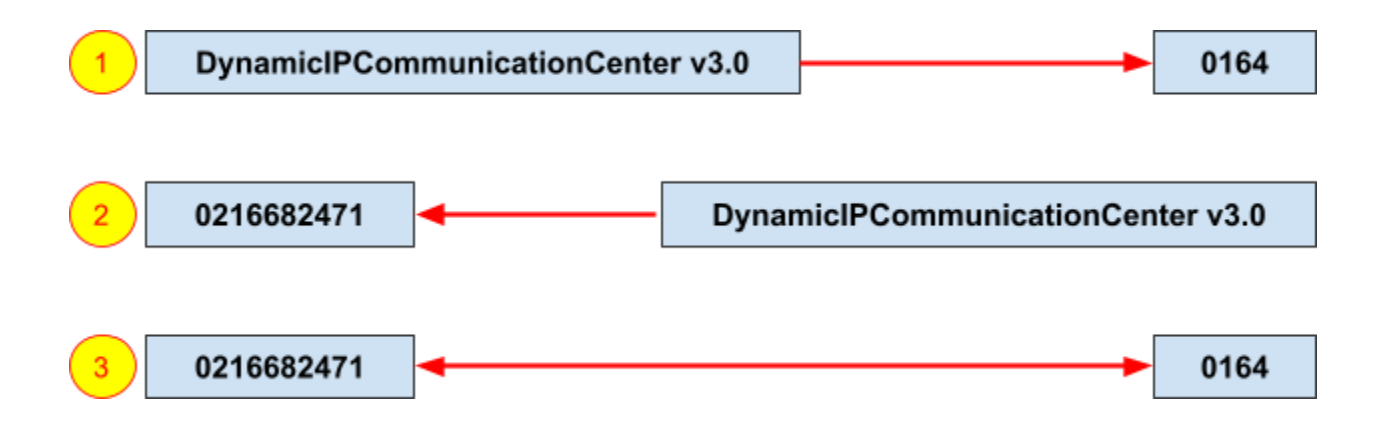

#### 3. REST API - 통화내역조회 (GET)

GET/cdr

http://{{host}}/api/v2/cdr?extensions=308&calltype=1,2,3,4&start\_date=160179110 4&end\_date=1603849486&limit=0,5&order\_by=calldate&order\_type=desc&search =1603849222.51437&search\_fields=recfile&call\_history=no

#### **HEADERS**

app-key : {{api-key}}

tenant :{{tenant}}

#### PARAMS(formdata)

extensions 0164 #검색할 발신 및 수신번호 (복수시 컴마로 분리)

calltype 1,2,3,4 #전화 유형 1-> 내부통화, 2 -> 수신통화, 3 -> 발신통화, 4 -> 트렁크통화

start\_date 1601791104 #날짜 범위별로 CDR 검색 (시작 날짜 유닉스 타임 스탬프)

end\_date 1603849486 #날짜 범위별로 CDR 검 (종료 날짜 유닉스 타임 스탬프)

limit 0,5 #CDR 결과 행 제한

order\_by calldate #결과를 정렬할 필드 (calldate)

order\_type desc #정렬 방법 1 -> 내림차순 desc, 2 -> 오름차순 asc

search 1603849222.51437 #Linkedid 값으로 CDR 검색

search\_fields recfile #검색 매개 변수에 제공된 값을 검색하는 데 사용할 필드

call\_history no #두 숫자 (내선)의 통화 내역을 검색하기위한 플래그

## [호출 예제]

```
curl --location -g --request GET
'http://{{host}}/api/v2/cdr?extensions=0164,1001&ca
lltype=1,2,3,4&start_date=1556668800&end_date=15590
87999&limit=0,10&order_by=calldate&order_type=desc&
search=answered&search_fields=disposition,source,de
stination' \
```
**--header 'app-key: {{api-key}}' \**

```
--header 'tenant: {{tenant}}'
```
4. TCP 소켓 접속방법

연동에 필요한 접속정보

서버 IP : 192.168.200.10

서버 포트 : 5500

접속 아이디: hello

접속 패스워드: world

### [접속 예제]

**telnet 192.168.200.10 5500 Trying 192.168.200.10... Connected to 192.168.200.10. Escape character is '^]'. Asterisk Call Manager/1.1 Action: Login Username: hello Secret: world**

**Response: Success Message: Authentication accepted**

**Event: FullyBooted Privilege: system,all Status: Fully Booted**

**Action: Ping**

**Response: Success Ping: Pong Timestamp: 1395059659.619558**

**Action: Logoff**

**Response: Goodbye Message: Thanks for all the fish.**

## [통화 사용자 이벤트 예제 - UserEvent]

**Event: UserEvent, :** 사용자 이벤트 **Privilege: user,all Channel: "PJSIP/MAKECALL-00000003 ChannelState: 4 ChannelStateDesc: Ring CallerIDNum: 16682471 CallerIDName: norman namkoong ConnectedLineNum: <unknown> ConnectedLineName: <unknown> Languag: ko AccountCode: Context: sub-incoming-alert-info Exten: s Priority: 2 Uniqueid: 1598510618.33 Linkedid: 1598510618.33 UserEvent:**

**incoming-16681706-07079190158-PJSIP/MAKECALL-00000003-16682471-15985 10618.33"**

### [통화 종료 이벤트 예제 - Hangup]

**Event: Hangup Privilege: call,all Channel: PJSIP/0004F2060EB4-00000000 Uniqueid: 1283174108.0 CallerIDNum: 16682471 CallerIDName: olssoo factory Cause: 16 Cause-txt: Normal Clearing**

#### 5. Web 소켓 접속방법

#### 연동에 필요한 접속정보

서버 IP나 Domain : wss://서버IP

서버 포트 : 5500(요청에 따라 변경가능)

### [접속 테스트 방법]

### **Websocket Test Client 설치 및 사용법**

크롬 브라우져 설치 후 **Websocket Test Client** 확장프로그램을 설치합니다**. URL**에 제공받은 웹소켓 주소를 입력한 후 **Open** 버튼을 클릭하여 연결을 시도합니다**.**

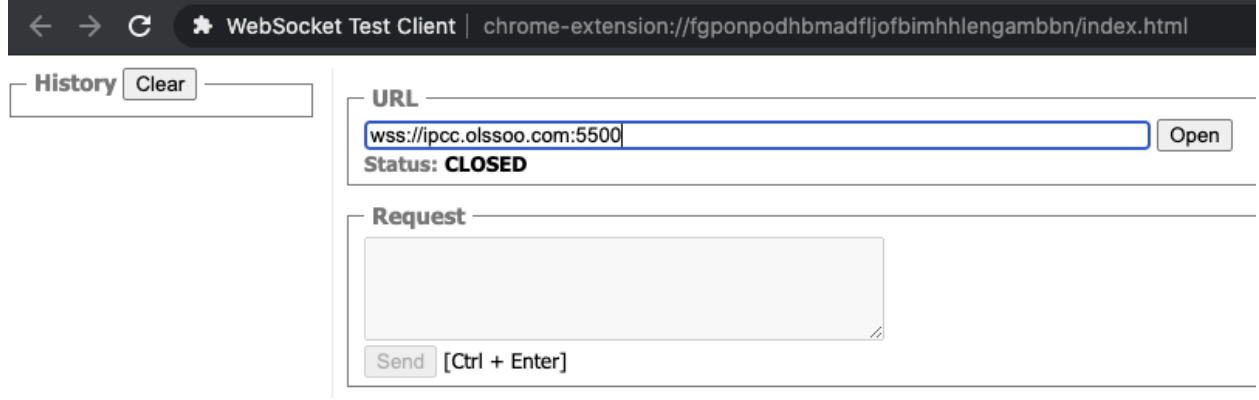

#### **"Open"버튼 클릭 후 화면**

**Status: OPENED** 로 변경되면 연결이 정상입니다**.**

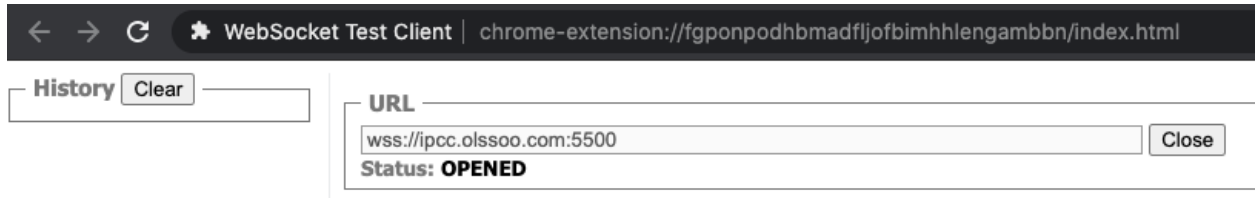

서버와의 웹소켓 및 **PBX Core**의 동작을 확인하는 **"Ping"**을 보내고**, "Pong"**오는지 확인 합니다**.**

**(**웹소켓 자체에서 제공하는 **Ping/Pong** 과 다릅니다**)**

```
\hat{\mathbf{x}} = \mathbf{I} + \mathbf{S} + \mathbf{S} + \mathbf{S}\leftarrow \rightarrow C \bullet WebSocket Test Client | chrome-extensi
 History Clear -
                                              URL
                                             wss://ipcc.olssoo.com:5500<br>Status: OPENED
                                                                                                                                                    Close
                                              Request
                                                   "type": 2,<br>"server_id": 1,<br>"server_name": "ipcc.olssoo.com",<br>"sal": true,<br>"data": {
                                                         ....<br>"Action": "Ping"<br>"ActionID": "OLSSOO-DVOIP-RANDOMID"
                                              \fbox{Send}\Big] \hbox{[Ctrl + Enter]}Message Log Clear
                                                    "type": 2,<br>"server_id": 1,<br>"server_name": "ipcc.olssc<br>"ssl": true,<br>"data": {
                                                         ca : {<br>"Action": "Ping
                                                         "ActionID":
                                             { "type": 4, "server_id":
                                                                                                                                                                           "data": {"Response": "Success","ActionID": "OLSSOO-DVOIP-RANDOMID","Ping": "Pong","Timestamp": "15918065
```
### [Ping Request]

```
{
 "type": 1,
 "server_id": 1,
 "server_name": "3.35.XXX.XXX",
 "ssl": false,
 "data": {
  "ActionID": "DynamicIPCommunicationCenter v3.0-check",
  "Action": "Ping",
 }
}
```
### [Result]

```
{
 "type": 4,
 "server_id": 1,
 "server_name": "3.35.XXX.XXX",
 "ssl": false,
 "data": {
  "Response": "Success",
  "ActionID": "DynamicIPCommunicationCenter v3.0-check",
  "Ping": "Pong",
  "Timestamp": "1652368309.703533"
 }
}
```
# [통화 이벤트 예제]

```
1. 전화 수신시 사용자 이벤트 생성하여, 전화 수신 정보 제공
{
 "type": 3,
 "server_id": 1,
 "server_name": "192.168.66.100",
 "ssl": false,
 "data": {
  "Event": "UserEvent", : 사용자 이벤트
  "Privilege": "user,all",
  "Channel": "PJSIP/MAKECALL-00000003",
  "ChannelState": "4",
  "ChannelStateDesc": "Ring",
  "CallerIDNum": "16682471",
  "CallerIDName": "norman namkoong",
  "ConnectedLineNum": "<unknown>",
  "ConnectedLineName": "<unknown>",
  "Language": "ko",
  "AccountCode": "",
  "Context": "sub-incoming-alert-info",
  "Exten": "s",
  "Priority": "2",
  "Uniqueid": "1598510618.33",
  "Linkedid": "1598510618.33",
  "UserEvent":
"incoming-16681706-07079190158-PJSIP/MAKECALL-00000003-16682471-1598510618
.33"
   : incoming-{대표번호}-{DID}-{CHANNEL}-{발신자표시번호}-{유니크ID}
}
```

```
}
```
# [단말 상태 조회 예제]

#### **1. 현재 단말 상태를 조회합니다 (클릭투콜 실행전, 미등록 단말을 확인할 수 있음)**

**Contacts 에 정보가 없고, DeviceState가 Unavailable 이면 미등록 상태입니다**

```
{
  "type": 2,
  "server_id": 1,
  "server_name": "DynamicIPCommunication v3.0",
  "ssl": false,
  "data": {
   "Action": "PJSIPShowEndpoints"
   "ActionID": "DynamicIPCommunicationv3.0-RANDOMID"
 }
}
```
**ActionID는 요청한 Action에 대한 고유 ID로 결과값과 함께 리턴됩니다.**

```
2-1. 결과
```
**{**

**"type": 4,**

**"server\_id": 1,**

**"server\_name": "DynamicIPCommunication v3.0",**

**"ssl": false,**

**"data": {**

**"Response": "Success",**

**"ActionID": "DynamicIPCommunicationv3.0-RANDOMID",**

**"EventList": "start",**

**"Message": "A listing of Endpoints follows, presented as EndpointList events"**

**}**

**}**

#### **2-2. 단말 상태 (설정된 단말만큼 반복)**

**{ "type": 3,**

**"server\_id": 1,**

**"server\_name": "DynamicIPCommunication v3.0",**

**"ssl": false,**

**"data": {**

**"Event": "EndpointList",**

**"ActionID": "DynamicIPCommunicationv3.0-RANDOMID",**

**"ObjectType": "endpoint",**

**"ObjectName": "0101",**

**"Transport": "transport-udp-3baa003c2d301de89c68",**

**"Aor": "0101",**

**"Auths": "auth0101",**

**"OutboundAuths": "auth0101",**

**"Contacts": "0101/sip:0101@192.168.251.222:5060,",**

**"DeviceState": "Not in use",**

**"ActiveChannels": ""**

#### **}**

#### **}{**

**"type": 3,**

**"server\_id": 1,**

**"server\_name": "DynamicIPCommunication v3.0",**

**"ssl": false,**

#### **"data": {**

**"Event": "EndpointList",**

**"ActionID": "DynamicIPCommunicationv3.0-RANDOMID",**

**"ObjectType": "endpoint",**

```
"ObjectName": "0103",
```
**"Transport": "transport-udp-3baa003c2d301de89c68",**

**"Aor": "0103",**

**"Auths": "auth0103",**

```
"OutboundAuths": "auth0103",
```
**"Contacts": "",**

```
"DeviceState": "Unavailable",
```
**"ActiveChannels": ""**

```
}
```
**}**

**[DeviceState 상태 목록]**

**Unavailable : 등록된 단말 없음**

**Not in use : 등록 후 대기상태**

**In use : 등록 후 사용중인 상태**

**Ringing : 동록후 호출중인 상태**

# [단말 상태 변경 이벤트 예제]

```
1. 단말 상태가 변경될 때 이벤트가 발생됩니다.
```

```
{
 "type": 3,
 "server_id": 1,
 "server_name": "DynamicIPCommunication v3.0",
 "ssl": false,
 "data": {
  "Event": "DeviceStateChange",
  "Privilege": "call,all",
  "Device": "PJSIP/0108",
  "State": "INUSE"
 }
}{
 "type": 3,
 "server_id": 1,
 "server_name": "DynamicIPCommunication v3.0",
 "ssl": false,
 "data": {
  "Event": "DeviceStateChange",
  "Privilege": "call,all",
  "Device": "PJSIP/0101",
  "State": "RINGING"
 }
}
```
**[DeviceStateChange 상태 목록]**

**UNAVAILABLE : 등록이 해지됨**

**NOT\_INUSE : 등록 후 대기상태**

**INUSE : 등록 후 사용중인 상태**

**RINGING : 동록후 호출중인 상태**

# [단말 호출 예제]

**1. 단말을 호출하고, 다이얼플랜에 따라 안내 음원을 재생합니다. { "type": 2, "server\_id": 1, "server\_name": "DynamicIPCommunication v3.0", "ssl": false, "data": { "Action": "Originate" "Channel": "PJSIP/0200" "Context": "tts" "Exten": "s" "Priority": "1" "Timeout": "30000" "Callerid": "TTS <015500>" "ActionID": "DynamicIPCommunicationv3.0-RANDOMID" } }**

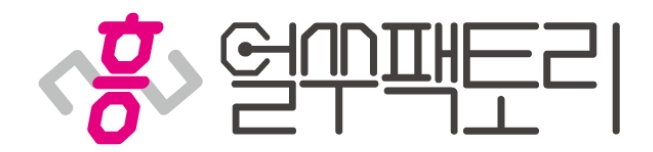

1668-2471